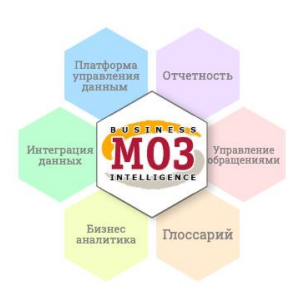

Описание функциональных характеристик программного обеспечения и информация, необходимая для установки и эксплуатации программного обеспечения.

# **МОЗ. Информационно-сервисная платформа управления данными и бизнес-аналитики**

ООО «Риэл Тайм Системс»

2021

# Оглавление

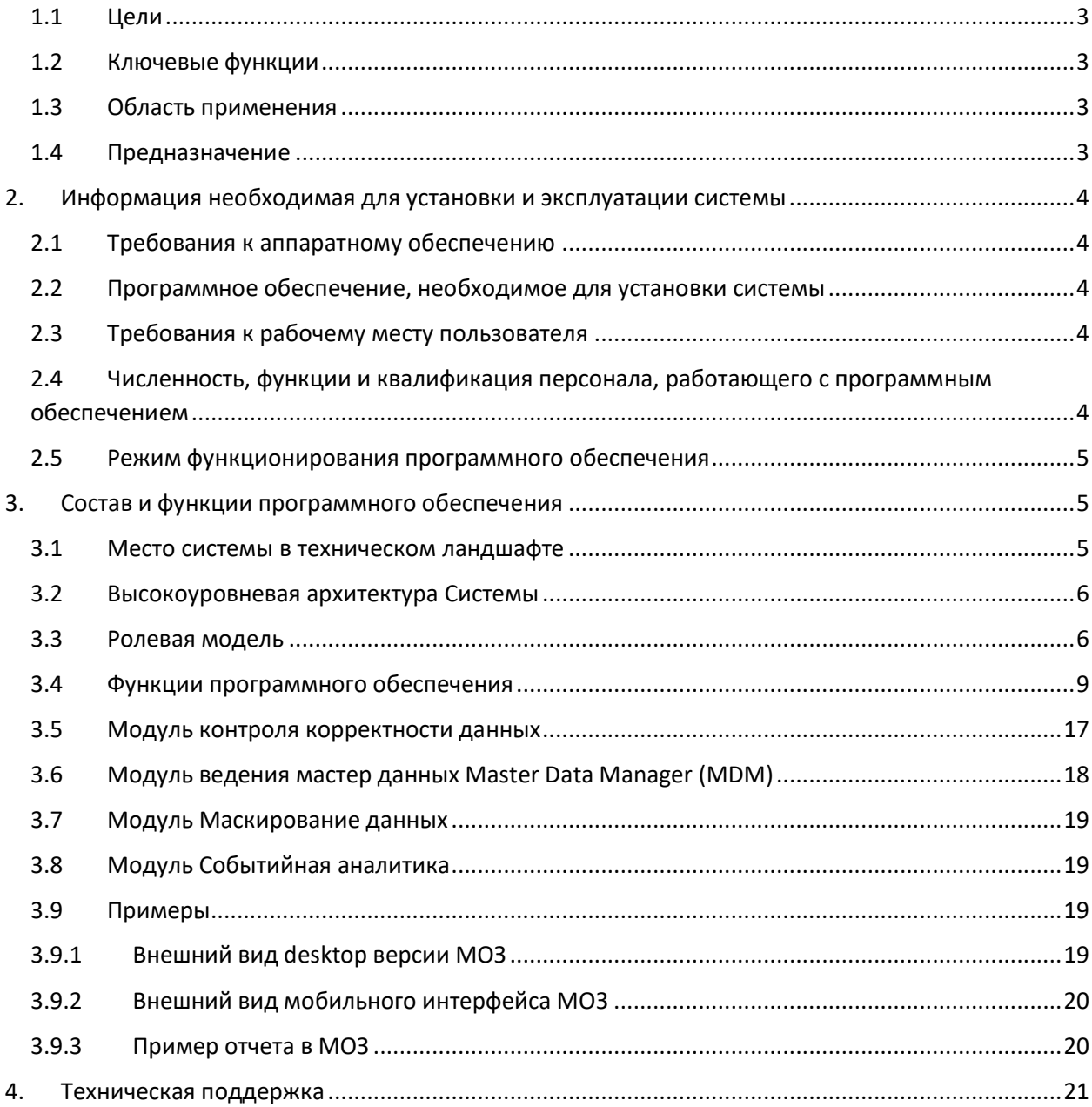

<span id="page-2-0"></span>Функциональные характеристики

# 1.1 Цели

Программа для ЭВМ «МОЗ. Информационно-сервисная платформа управления данными и бизнес-аналитики» (далее МОЗ) российской разработки предназначена для повышения доступности и достоверности данных в компании, самообслуживания при работе с данными и создания единого пространства показателей для всех подразделений и продуктовых команд путем сбора данных из различных источников, представления их в настраиваемой пользователями структуре в виде отчетов или датасетов, расчета KPI и автоматизированного предоставления данных во внешние базы данных и ИТ системы.

# <span id="page-2-1"></span>1.2 Ключевые функции

Функциональные возможности МОЗ: подключение к различным источникам данных, управление нормативно-справочной информацией НСИ, построение прогнозов, анализ трендов и событий, визуализация данных, конструктор отчетов, хранение отчетов, контроль корректности данных, уничтожение данных, распределение прав доступа, маскирование данных, логирование действий с данными, REST API, загрузка данных в базы данных потребителей, доставка данных потребителям различными способами, поиск данных.

# <span id="page-2-2"></span>1.3 Область применения

Бизнес-аналитика BI, отчетность, управление данными, загрузка данных ETL, помощь в прохождении аудитов, поддержка data продуктов и бизнес-процессов.

# <span id="page-2-3"></span>1.4 Предназначение

- Автоматизация и унификация процесса бизнес-аналитики и построения отчетности
- Поддержка бизнес-процессов и дата продуктов  $\bullet$
- Организация самообслуживания сотрудников при работе с данными
- Поиск ланных и отчетов  $\bullet$
- Обеспечение успешного прохождения аудитов и соответствие законодательству
- Увеличение скорости предоставления большого количества отчетов и данных
- Поддержка массовых запросов данных и работа под большой нагрузкой  $\bullet$
- Предоставление наиболее актуальной информации
- Сбор данных напрямую из различных ИТ систем и филиалов  $\bullet$
- Уменьшение нагрузки на источники данных
- $\bullet$ Хранение всех выполненных запросов данных и отчетов с системой поиска
- Работа с большими объемами исходных данных
- Информирование пользователей о событиях в области данных и отчетах в Компании
- Повышение достоверности и контроль предоставляемых данных и отчетов  $\bullet$
- Доставка данных и отчетов потребителям
- Гибкая система распределения прав доступа к данным  $\bullet$
- Снижение стоимости предоставления данных
- Дополнение недостающего функционала ИТ систем  $\bullet$

# <span id="page-3-0"></span>2. Информация необходимая для установки и эксплуатации системы

# <span id="page-3-1"></span>2.1 Требования к аппаратному обеспечению

Для функционирования базовой версии ПО достаточна следующая минимальная конфигурация сервера:

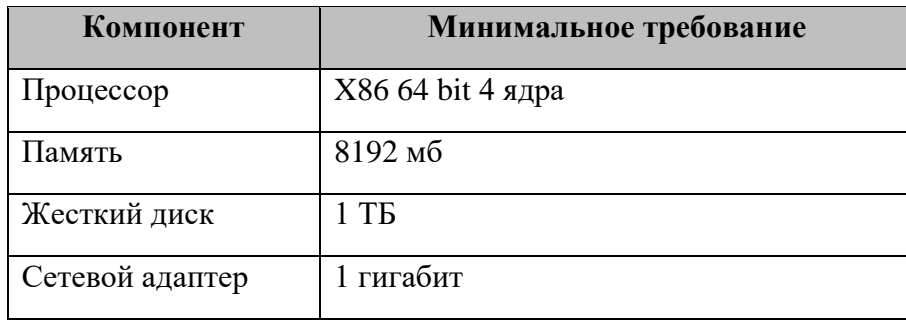

Финальные требования к аппаратному обеспечению рассчитываются индивидуально и зависят от потребностей заказчика.

<span id="page-3-2"></span>2.2 Программное обеспечение, необходимое для установки системы

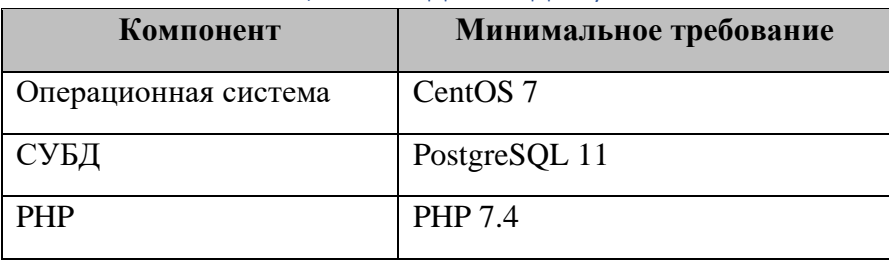

# <span id="page-3-3"></span>2.3 Требования к рабочему месту пользователя

Специальных требований к рабочему месту пользователя не устанавливается.

Рекомендовано наличие свободного дискового пространства - 100 Мб.

Для работы с МОЗ не устанавливается специальных требований к интернет обозревателям, однако рекомендуется (включая, но не ограничиваясь) для следующих обозревателей использовать версии не ниже, чем:

- Microsoft Edge -> версия 87
- Firefox  $\rightarrow$  версия 84
- Google Chrome -> версия 87
- Opera -> версия 73
- Safari -> версия 12

# <span id="page-3-4"></span>2.4 Численность, функции и квалификация персонала, работающего с программным обеспечением

Количество пользователей программного обеспечения определяется текущими потребностями заказчика программного обеспечения.

Платформа МОЗ устойчиво работает в высоконагруженном режиме, что подтверждается реальным опытом эксплуатации под нагрузкой 28'000 уникальных активных пользователей, оформляющих до 30'000 запросов данных в день.

Пользователи должны иметь базовые навыки работы с интернет-обозревателями.

Пользователи должны ознакомиться с Руководством по эксплуатации МОЗ.

Пользователям рекомендуется пройти обучающий курс «Однодневный курс для пользователей МОЗ».

Квалификационные требования к обслуживающему персоналу: знание операционной системы CentOS 7 на уровне системного администратора, знание СУБД PostgreSQL на уровне администратора баз данных.

Администраторы должны ознакомиться с Руководством по установке МОЗ.

Администратору МОЗ требуется пройти курс «Однодневный курс для администраторов МОЗ».

Разработчику отчетов в МОЗ рекомендуется пройти курс «Двухдневный курс для разработчиков отчетов МОЗ».

<span id="page-4-0"></span>2.5 Режим функционирования программного обеспечения

Программное обеспечение обеспечивает:

- работу в режиме 24 часа в день, 7 дней в неделю (24х7)
- выполнение всех функций в полном объеме за исключением периодов проведения профилактических и других работ, а также устранения возникших нештатных ситуаций.

# <span id="page-4-1"></span>3. Состав и функции программного обеспечения

<span id="page-4-2"></span>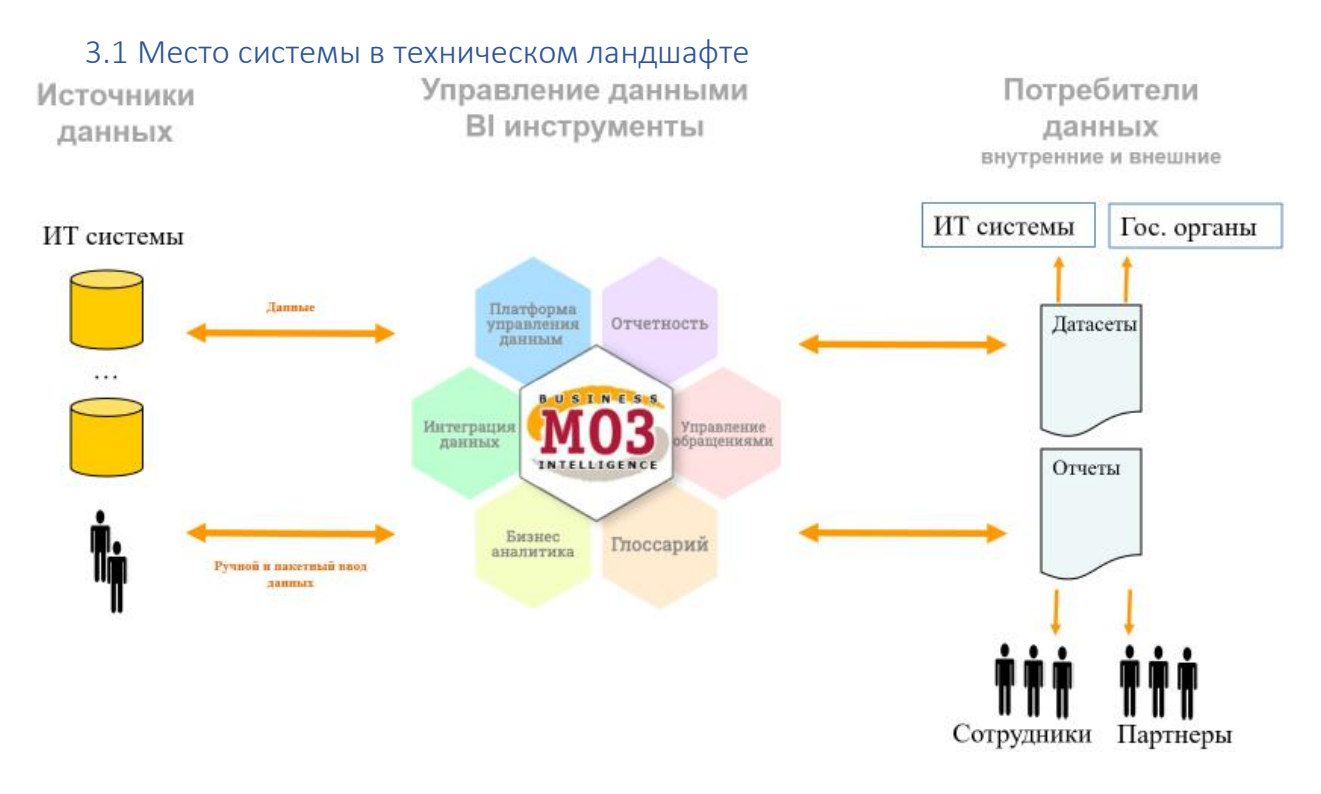

# 3.2 Высокоуровневая архитектура Системы

<span id="page-5-0"></span>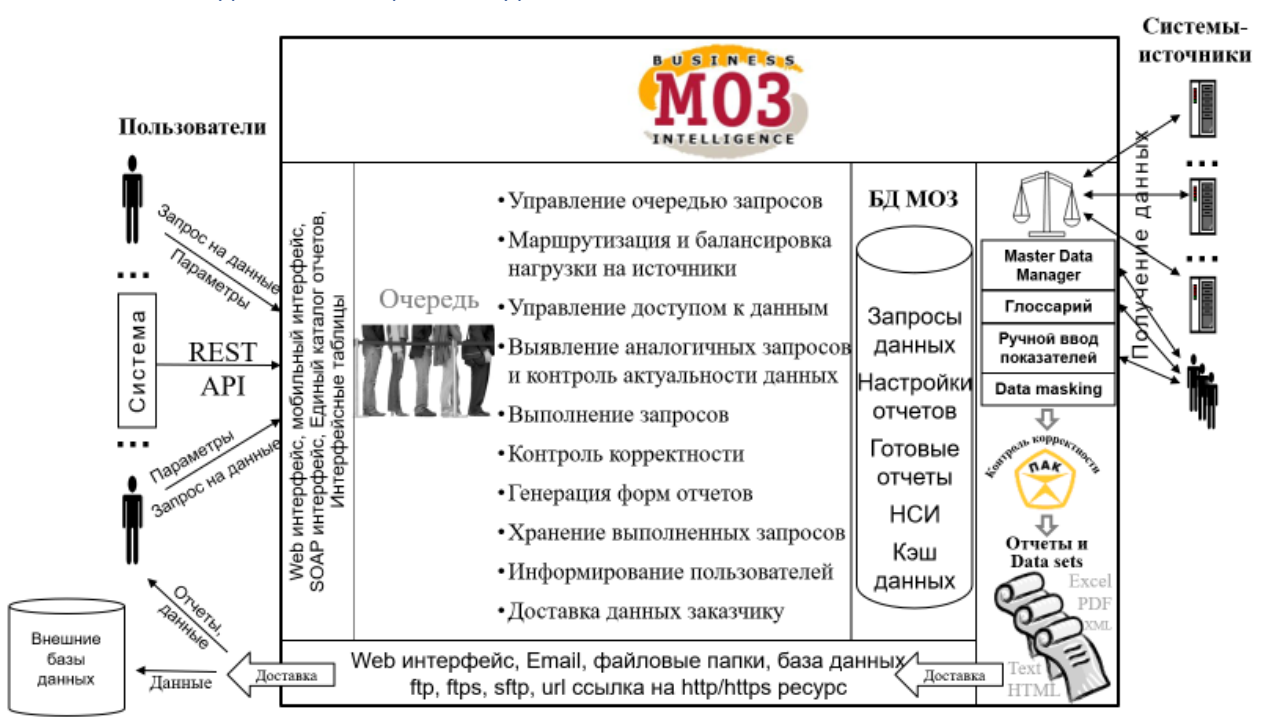

#### <span id="page-5-1"></span>3.3 Ролевая модель

Назначаемые роли:

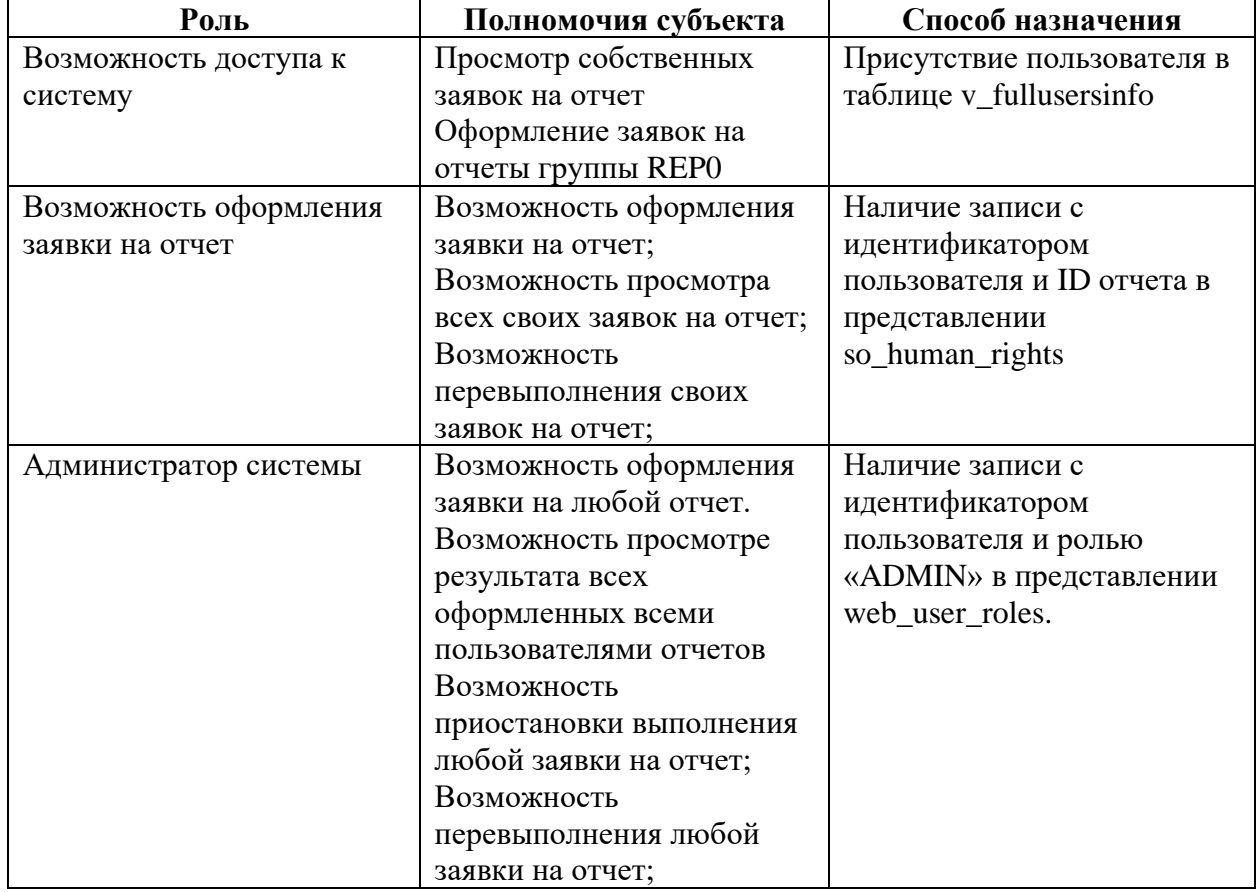

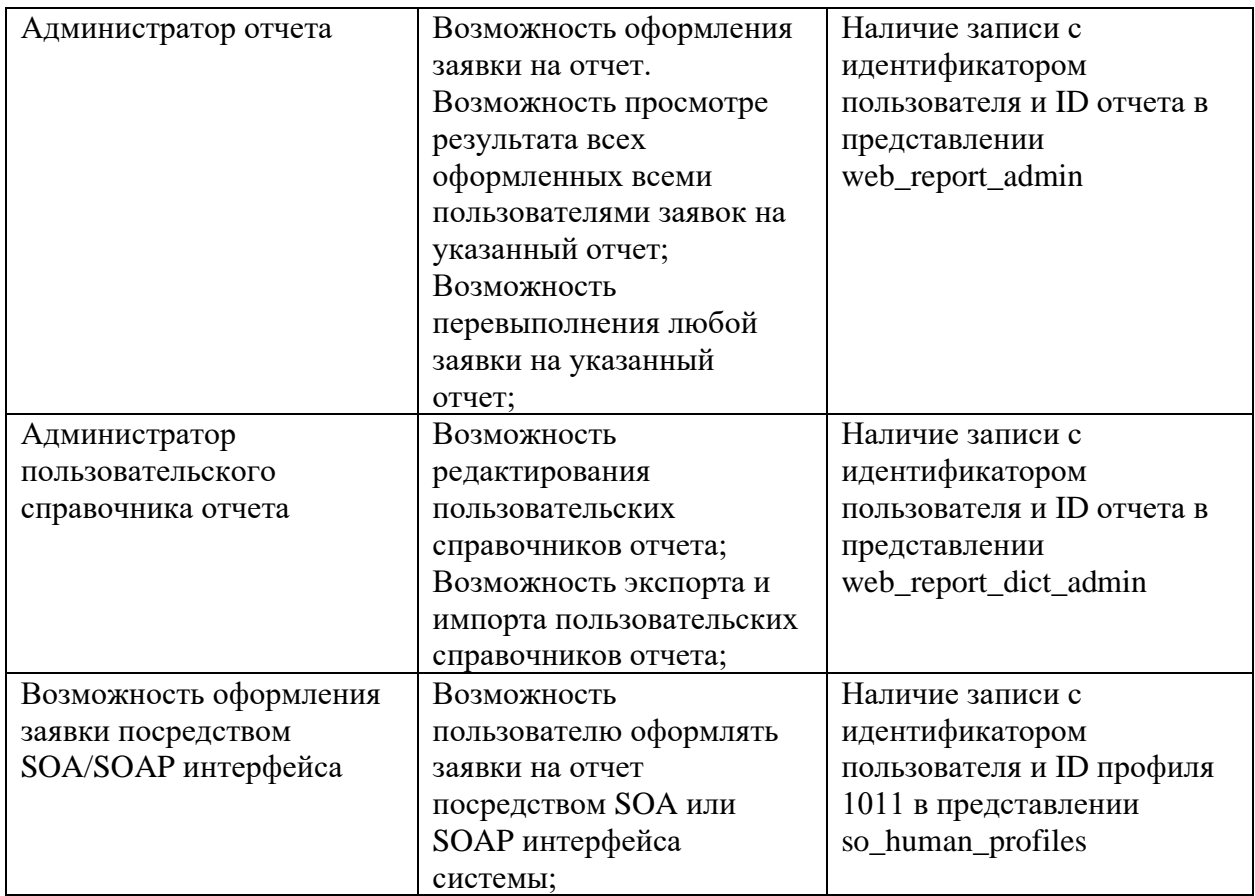

# Системные роли

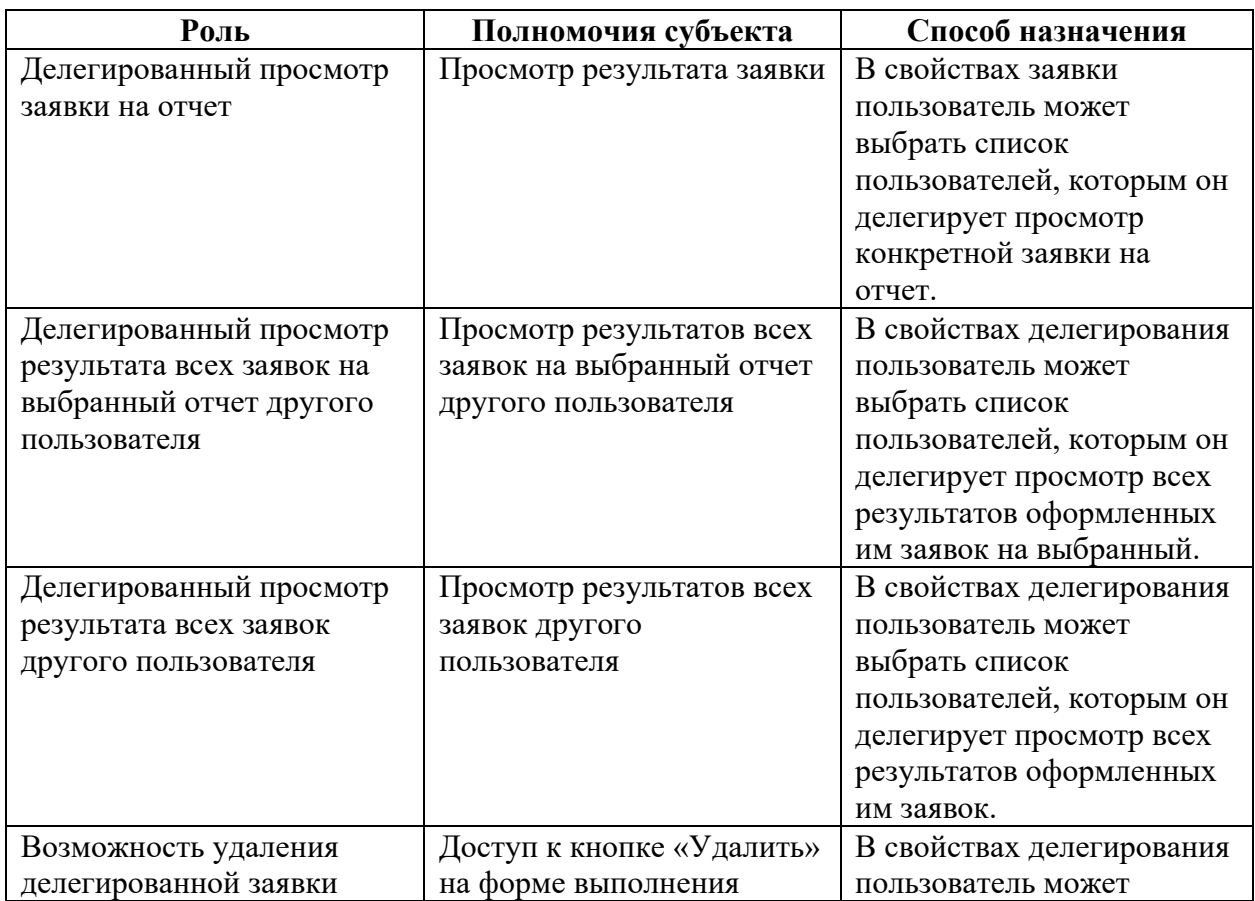

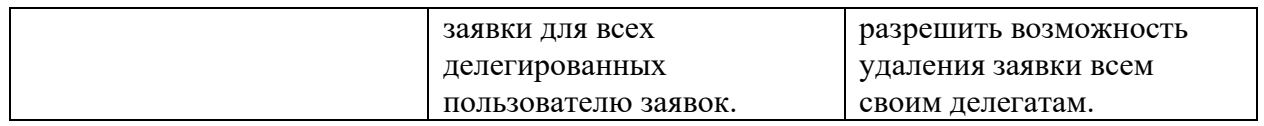

# <span id="page-8-0"></span>3.4 ФУНКЦИИ ПРОГРАММНОГО Обеспечения

#### Общий обзор системы

- Удобный Web-интерфейс
- Отчеты представлены в каталоге отчетов
- Отчет имеет следующую структуру

Отчет

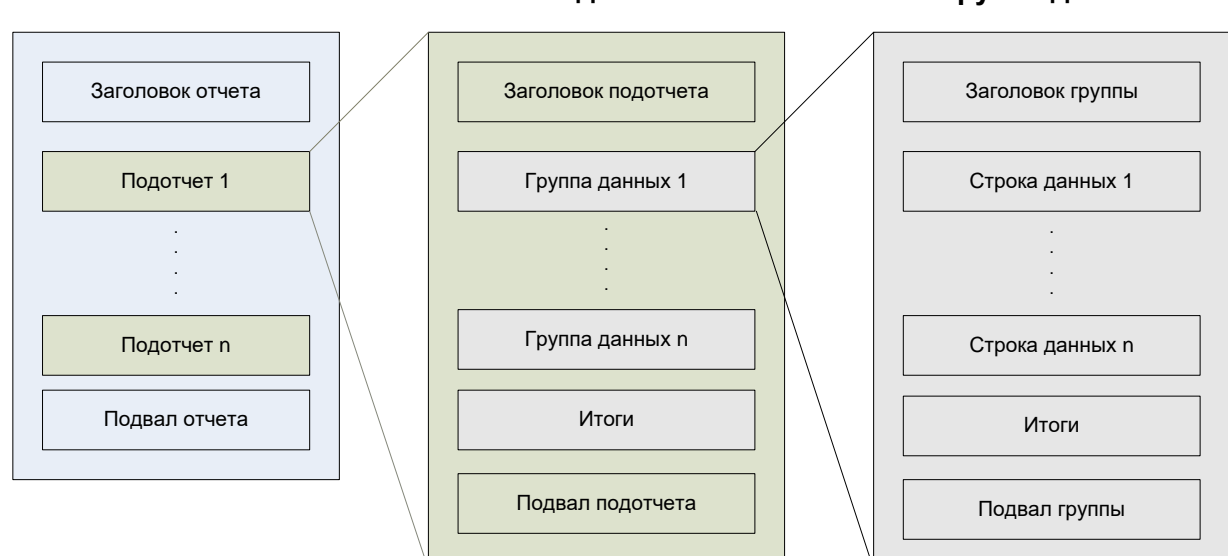

Подотчет

Группа данных

- Единый каталог отчетов содержит информацию обо всех отчетах Компании
- Единая точка входа запросов на отчеты по данным из разных источников
- Публикация готовых отчетов
- Предоставление как стандартных отчетов, так и информации по произвольным ad-hoc запросам
- Отчеты выполняются на основании оформленных заявок, каждая из которых имеет свой уникальный номер
- Результат выполнения заявки готовый отчет или данные во внешней базе данных
- Конструктор отчета позволяет для каждой заявки настраивать внешний вид и структуру отчета из заданного набора показателей или использовать преднастроенные шаблоны
- Система принимает заявки на отчеты в режиме 24х7 вне зависимости от доступности источника информации для отчета
- Оформленная заявка на отчет автоматически выполнится, как только подходящий источник информации станет доступным
- Возможно задать дополнительные условия, только при выполнении которых отчет будет ВЫПОЛНЯТЬСЯ
- Среднее время выполнения отчета уменьшается за счет:
	- о выстраивания заявок в очередь с учетом приоритетов в моменты пиковой нагрузки
	- о перевода заявки из ожидания в очередь в зависимости от доступности источников, используемых отчетом
	- о предотвращение ожидания выполнения мелких запросов из-за выполнения больших
	- о автоматического выбора системой для выполнения отчета наименее загруженного подходящего источника информации
	- о возможности автоматически выполнять заявки по регламенту в периоды наименьшей нагрузки, например в ночные часы
	- о предоставления уже рассчитанных результатов при оформлении аналогичной ЗАЯВКИ
	- возможности изменения формата и структуры готового отчета без пересчета данных  $\circ$
- исключения лишних пересчетов отчета за счет контроля актуальности данных в источнике информации
- о механизма распределенной сети форматирования отчетов
- Нагрузка на операционные системы источники информации снижается за счет:
	- настройки максимально допустимой нагрузки на источник, создаваемой отчетами  $\circ$
	- максимально допустимая нагрузка может динамически изменяться в зависимости от времени суток
	- о выстраивания заявок в очередь при достижении максимально допустимой нагрузки
	- о автоматического выбора для выполнения отчета наименее загруженного подходящего источника информации
	- настройки ограничения количества одновременных запусков конкретных отчетов
	- о отсутствие обращения к источнику данных при изменении агрегации, сортировки, структуры и формата выполненного ранее отчета
	- о отсутствие обращения к источнику данных при заказе аналогичного выполненного ранее отчета
	- о отсутствие обращения к источнику данных при неподходящей актуальности исходных данных
	- о отсутствие обращения к источнику данных при невыполнении настроенных для отчета условий выполнения
	- о настройки ограничения максимального времени выполнения каждого отчета на источнике информации
	- настройка периодов доступности источников информации для построения отчетов в течение суток
	- о выполнение отчетов по регламенту в периоды наименьшей загруженности источника данных
	- о динамическое изменение интервалов между автоматическими перезапусками отчетов, возвративших некритическую ошибку
	- $\Omega$
- Система гарантирует выполнение отчета
- Все оформленные заявки на отчеты хранятся в системе и доступны для просмотра
- Внешний вид списка выполненных заявок настраивается для каждого пользователя
- Все выполненные отчеты сохраняются в системе и доступны для просмотра  $\bullet$
- Вместе с отчетами сохраняются версии справочников и версии алгоритмов обработки  $\bullet$ данных использованных при формировании отчета
- Отчеты формируются в различных форматах (Excel, HTML, XML, Text и т.д.)
- Полученные показатели в отчете могут отображаться на графиках
- Данные отчета могут не форматироваться в файл, а сохраняться во внешние базы данных PostgreSQL с возможностью перевыгрузки обновленных данных
- При выгрузке в PostgreSQL настраивается: тип выгрузки инкрементальная/обычная; таблица премник - каждая выгрузка в отдельную таблицу или в конкретную таблицу с указанным в заявке именем для каждого подотчета; необходимость выгрузки вспомогательной информации; предусмотрен механизм перевыгрузки данных через перевыполнение заявок.
- Отчеты предоставляются различными путями (WEB, e-mail с результатом отчета, email co ссылкой на результаты отчета, файловые папки с гибко настраиваемыми именами файлов и путями сохранения на уровне отдельных заявок (в т.ч. на серверах в сетях Unix и Microsoft), ftp, sftp, implicit ftps, базы данных PostgreSQL, SOAP интерфейс
- Отчеты предоставляются в соответствии с разрешенным доступом к информации
- Уменьшение трудозатрат на получение отчетов за счет гибкого механизма заказа предоставления отчетов по регламенту
- Интерфейс сбора предподготовленных вручную показателей для консолидированной отчетности
- Уменьшение требуемого дискового пространства для хранения отчетов за счет
- o автоматического сжатия/архивирования полученных результатов и автоматического разархивирования при обращении к отчету
- o применения методов оптимизации результатов форматирования отчетов в форматах HTML и Excel

#### Права доступа

- Отчеты разбиваются на группы
- Доступ разграничивается на уровне отчетов, групп отчетов, данных в отчете (как по строкам, например, по регионам так и по столбцам - маскирование) и данных в справочниках, используемых в отчетах
- Документация по отчетам доступна всем пользователям вне зависимости от предоставленных прав
- Поддержка доменных имен в механизме идентификации пользователя
- Списки разрешенных входных параметров для отчетов формируются на основании предоставленных прав
- Отсутствие необходимости ввода пароля (интеграция с корпоративной системой распределения прав)
- Возможность делегировать права доступа на просмотр одного выполненного отчета любому сотруднику Компании вне зависимости от наличия у него оформленного доступа к МОЗу с быстрым поиском по ФИО или логину в формах делегирования
- Возможность настройки отправки результатов заявки/цепочки заявок по email произвольному сотруднику или на групповой почтовый ящик
- Возможность настройки отправки результатов заявки/цепочки заявок на внешние произвольные email адреса с возможностью контроля доступных доменов
- Возможность разовой отправки на произвольный адрес email со ссылкой на отчет
- Возможность делегировать права доступа на просмотр всех выполненных отчетов выбранного конкретного типа любому сотруднику Компании вне зависимости от наличия у него оформленного доступа к МОЗу
- Возможность делегировать права доступа на просмотр всех выполненных отчетов одному сотруднику Компании или всем сотрудникам выбранного подразделения в рамках оформленных у них прав доступа к МОЗу
- Возможность составления списка делегатов заявки при помощи программной логики
- Возможность публиковать сформированные отчеты для дальнейшего использования всеми пользователями, имеющими права на данный тип отчетов
- Возможность удаления отчетов делегатами
- Рассылка Email уведомлений делегатам при делегировании/отмене делегирования
- Поддержка роли «Администратор отчета», которой доступны на просмотр и удаление заявки всех пользователей на данный отчет
- Действия пользователей в системе логируются
- Факт просмотра различными способами результатов отчета логируется
- Отдельные данные в отчетах могут маскироваться (заменяться на настраиваемые значения) и отображаться только в соответствии с правами доступа.

#### Оформление заявки на отчет

- Список отчетов представлен в виде дерева
- Отчеты сгруппированы по поддерживаемым бизнес-процессам
- Отображаются только доступные отчеты
- Отчеты в разных статусах выделены цветом (тестирование, эксплуатация и т.д.)
- Статус каждого отчета отображается в виде всплывающей подсказки в дереве отчетов
- Статус каждого отчета отображается в явном виде в форме ввода параметров отчета
- Входные параметры выбираются из справочников с поддержкой множественного выбора ИЛИ ВВОДЯТСЯ ВРУЧНУЮ
- Поддерживаются различные типы входных параметров: check box, поле ввода, radio button и т.д.
- Неприменимые для конкретного отчета параметры недоступны для ввода
- Возможность расширенного поиска и сортировка значений в справочнике при выборе входного параметра
- Справочники значений входных параметров могут формироваться в зависимости от ранее введенных параметров
- Для исключения ошибок существует возможность запрета ручного ввода входных параметров
- Контроль введенных значений входных параметров по настраиваемой логике
- Существуют стандартные значения по умолчанию входных параметров
- Введенные входные параметры отчета сохраняются для каждого пользователя и используются в качестве значения по умолчанию при оформлении последующей заявки на отчет
- В качестве входных параметров могут использоваться текстовые файлы в неограниченном количестве для каждого отчета
- В качестве входных параметров могут использоваться файлы Excel с возможностью гибкой настройки структуры файла: с какого листа excel брать данные, из каких столбцов, какие строки игнорировать, учитывать ли фильтры Excel и т.д.
- В качестве входных параметров могут использоваться все файлы, соответствующие  $\bullet$ заданной маске, расположенные в указанном каталоге
- Возможность просмотра содержимого файлов, использованных в качестве входных  $\bullet$ параметров
- Поддерживаются справочники данных ведущиеся пользователями (в том числе многостраничные,  $\mathbf{c}$ ВОЗМОЖНОСТЬЮ редактирования, фильтрацией, поиском, импортом/экспортом, поддержкой API, логированием, распределением прав), которые могут использоваться при формировании отчетов. В справочниках поддерживается версионность и расширенный функционал импорта/экспорта. Поиск по справочникам осуществляется с учетом релевантности совпаденийф
- Информационное сообщение об отсутствии у отчета входных параметров  $\bullet$
- Пометка обязательных для ввода входных параметров
- Возможность заказа оповещения об изменении статуса заявки  $\bullet$
- Возможность принудительного указания источника информации для формирования отчета  $\bullet$
- Отображение информации об актуальности данных, на которых выполняются заявки  $\bullet$
- Возможность изменения администратором приоритета заявки  $\bullet$
- $\bullet$ Возможность удалять оформленную заявку
- Возможность перевыполнять неудачно завершившиеся заявки

#### Форматы отчетов

- Возможность выбирать формат получаемого результата (текст, html, Excel, xml и т.д.)
- Возможность менять формат полученного отчета без пересчета данных
- Отчет может состоять из нескольких отдельных частей, объединенных общей темой и  $\bullet$ набором входных параметров - подотчетов
- Отчет может быть разбит на несколько отдельных файлов
- Гибко настраиваемая структура отчета
	- о Скрытие/отображение отдельных частей отчета (подотчетов)
	- **O** Скрытие детальных данных каждого подотчета
	- Сворачивание/разворачивание детальных данных каждого подотчета
	- Создание вычисляемых столбцов с использованием обширной палитры функций
- o Выбор перечня отображаемых в отчете столбцов (проверка скрытия последнего видимого столбца в отчете)
- o Настройка списка столбцов, отображаемых по умолчанию
- o Настройка последовательности отображения столбцов в отчете
- o Группировка данных
- o Сортировка данных
- o Фильтрация данных
- o Неограниченное количество вложенных группировок
- o Выбор колонок, по которым подводятся подитоги по группе
- o Выбор колонок, по которым подводятся итоги по всему подотчету
- o Выбор типа итогов/подитогов (сумма, количество, среднее, фиксированное значение, текущее значение, кол-во уникальных значений, среднее по непустым и т.д.)
- o Возможность выводить произвольные значения, формируемые запросами, в строке итогов/подитогов
- o Возможность производить вычисления с итогами (пример среднее по столбцу умножить на количество уникальных значений другого столбца)
- o Возможность отображать ключ группы (значение, по которому производится группировка)
- o Раскраска ячеек/строк итогов/детальных данных по условию
- o Выбор типа заливки ячеек в MS Excel (градиент/плоский)
- o Поддержка heatmap таблиц с настраиваемыми формулами определения цвета каждой ячейки
- o Всплывающие таблицы с дополнительной информацией при наведении указателя мыши на ячейку отчета
- o Настройка нумерации строк отчета
- o Скрытие/отображение сетки, шапки отчета и названия колонок
- o Настройка шрифта, выравнивания по вертикали и горизонтали и ширины колонок
- o Настройка высоты строк
- o Настройка цвета шапки
- o Настройка стиля обрамления
- o Настройка многоуровневых шапок
- o Настройка горизонтального объединения ячеек данных
- o Настройка колонтитулов c нумерацией страниц
- o Настройка ориентации страницы
- o Настройка масштаба
- o Добавление графиков различных видов
- o Возможность печати комментария в шапке отчета
- o Поддержка динамически формируемых заголовков колонок
- o Добавление трендов
- o Настройка формата результата: Excel, HTML, Text, XML и т.д.
- o Возможность разрешить или запретить менять структуру отчета при оформлении заявки
- Структура отчета индивидуально настраивается через макет отчета, через табличный интерфейс или путем загрузки преднастроенных шаблонов
- Настроенная в макете структура отчета учитывается при выгрузке данных в hadoop в части списка выгружаемых столбцов и фильтров
- Возможность добавлять столбцы с вычисляемыми показателями в макет
- Настроенные свойства колонок визуально отображаются в макете
- Настроенная структура отчета может быть сохранена для последующего приватного использования пользователем или опубликована для общего доступа
- Возможность устанавливать цвета для строк или отдельных ячеек в отчете в зависимости от значений показателей в этих ячейках по заданному условию или всегда.
- Возможность устанавливать цвета как для итогов, так и для детальных данных
- Выбранная структура последнего оформленного отчета каждого типа сохраняется для каждого пользователя и применяется в качестве структуры по умолчанию при оформлении последующей заявки на отчет
- Возможность сохранять настроенную структуру отчета в качестве именованного шаблона  $\bullet$ для дальнейшего использования в том числе и другими пользователями
- Возможность менять структуру полученного отчета без пересчета данных
- Возможность задания фильтров при переформатировании без пересчета данных
- Возможность получать результаты одного отчета в виде нескольких файлов и  $\bullet$ просматривать их непосредственно через интерфейс системы
- Возможность получать отдельные части отчета на разных листах Excel
- Автоматическая разбивка больших отчетов на разные листы Excel
- Возможность настройки необходимости отображения каждого элемента подотчета при  $\bullet$ отсутствии в подотчете данных (через администратора)
- Возможность скрывать подвал подотчета (через администратора)  $\bullet$
- Возможность печати в шапке и подвале отчета графических изображений (например, логотипа Компании)
- Возможность получать в результатах отчета гипертекстовые ссылки, открывающие,  $\bullet$ например, другие отчеты (через администратора)
- настраивать тип выравнивания полученных результатов Возможность (через администратора)
- Возможность настройки печати отчетов в excel (ориентация, масштаб на листе, параметры  $\bullet$ страницы)
- Добавление графиков различных видов

#### Формирование отчетов по регламенту

- Оформленная заявка на отчет автоматически выполнится в порядке общей очереди с  $\bullet$ учетом приоритета, как только источник информации станет доступным
- Гибкий механизм предоставления отчетов по регламенту
	- O Разовое выполнение в указанное время
	- **O** Выполнять каждые N часов
	- O Выполнять каждые N дней
	- O Выполнять каждое N число месяца
	- Выполнять каждый последний день месяца  $\circ$
	- **O** Выполнять в выбранные дни недели
	- $\circ$ Выполнять каждую N декаду
	- **O** Выполнять по рабочим дням
	- Выполнять по регламенту другого отчета  $\cap$
- Контроль корректности введенных параметров регламента
- Автоматическое определение даты первого выполнения регламентного отчета в зависимости от выбранного типа регламента
- Входные параметры отчетов даты у регламентных заявок обновляются автоматически на  $\bullet$ основании выбранного вида регламента
- Возможность настраивать перечень входных параметров, которые будут автоматически  $\bullet$ обновляться при каждом последующем выполнении отчета по регламенту
- Все входные параметры могут обновляться по заданному алгоритму при исполнении регламентной заявки
- Возможность определять сложную логику модификации параметров отчетов, выполняемых по регламенту
- Дата, указанная для контроля актуальности данных, обновляется автоматически на основании выбранного вида регламента
- Возможность задавать дату окончания выполнения последовательности регламентных заявок
- Возможность указывать необходимость проверки обновления данных с момента последнего выполнения регламентного отчета
- Отображение ссылки на родительскую и дочернюю заявки для регламентных заявок
- Оповещение по email о выполнении последней заявки по заказанному регламенту
- Возможность продления выполнения цепочки регламентных заявок
- Просмотр в списке заявок только заявок, выполняющихся по регламенту через спец. фильтр
- Возможность запрета некоторых видов регламента для отдельных отчетов.

#### Аналогичные заявки

- Предоставление ранее рассчитанных результатов при оформлении аналогичной заявки
- При отсутствии полностью аналогичных заявок ищутся и переформатируются заявки, аналогичные по данным.
- Отображение ссылки на аналогичную заявку (в случае ее наличия)
- Возможность настройки временного интервала, в течение которого заявка считается аналогичной
- Возможность отключать поиск аналогичных заявок

#### Поиск

- Все оформленные заявки на отчеты отображаются в виде списка
- В списке оформленных заявок отображается текущий статус каждой заявки
- Удобная навигация по списку оформленных заявок: переход на предыдущую страницу списка, следующую страницу списка, на страницу с конкретным номером
- Список оформленных заявок может сортироваться по номеру заявки, статусу заявки, типу отчета, дате запуска отчета и т.д.
- Направления текущей сортировки отображается стрелкой
- Список оформленных заявок может фильтроваться по дате запуска, типу отчета, статусу и т.д. Фильтры могут сворачиваться и разворачиваться, чтобы не занимать место на экране. Фильтры могут быть применены через всплывающее контекстное меню.файл
- При фильтрации списка оформленных заявок могут использоваться маски
- При фильтрации списка оформленных заявок возможен множественный выбор значений
- Возможность отображать только регламентные заявки, ожидающие исполнения
- Отображаемая в текущий момент заявка подсвечивается
- Поиск заявки возможно осуществлять:
	- o по номеру заявки
	- o по параметрам отчета
- Подбор отчета по ключевым словам. Поиск осуществляется по:
	- o названию группы отчетов
	- o номеру (коду) отчета
	- o названию отчета
	- o названию отдельной части отчета (подотчета)
	- o названию входного параметра отчета
	- o названию показателей (колонок) отчета
	- o названию источника информации для отчета
	- o названию бизнес-процесса, в котором используется отчет
	- o ответственному за отчет
	- o содержимому описания отчета
- Расширенный поиск по ключевым словам
- Подбор отчета по нескольким условиям
- Возможность производить поиск по выведенным из эксплуатации отчетам
- Возможность оформить заявку на отчет непосредственно из результатов подбора отчета
- Интерактивное описание и подбор отчетов в Едином Каталоге Отчетов.

#### Обратная связь

- Возможность вводить комментарий к оформленной заявке и оперативно просматривать его содержимое прямо из списка оформленных заявок
- Возможность оставлять оценку выполнения заявки
- Возможность задать вопрос администратору по E-mail
- Возможность послать сообщение всем пользователям конкретного отчета
- Возможность гибкого формирования списка адресатов для рассылки сообщений: все, только активные за определенный период, пользователи конкретных отчетов и т.д.
- Возможность оценить сообщение администратора «Нравится/Не нравится/Не интересно»  $\bullet$

#### Информация

- $\bullet$ Оперативный доступ к руководству пользователя системой
- Оперативный доступ к новостям
- Оповещение о горячих новостях администратором в режиме реального времени
- Оповещения пользователей отдельных отчётов через web-интерфейс с поддержкой  $\bullet$ тэгового языка форматирования текста сообщений и сохранением истории опубликованных сообщений
- Добавление непосредственно в отчет сообщений, настраиваемых администраторами  $\bullet$
- Всплывающие подсказки для каждого элемента системы
- Контекстная помощь в виде настраиваемых ссылок  $\bullet$
- Оперативный доступ к каталогу отчетов  $\bullet$
- Встроенная система хранения и отображения документации по отчетам  $\bullet$
- Возможность редактирования документации по отчетам непосредственно пользователями
- Привязанные к типам отчетов форумы  $\bullet$
- Оперативный доступ к статистике использования отчетов  $\bullet$
- $\bullet$ Отображение связи отчета с бизнес процессами, в которых он используется
- Отображение информации о системах, по которым строится отчет с возможностью  $\bullet$ просмотра детального описания каждой системы
- Отображение информации об ответственном за отчет  $\bullet$
- Отображение информации о настроенных для отчета контролях ПАК  $\bullet$
- Отображение информации об установках отчета в приобретенных компаниях  $\bullet$
- Отображение информации обо всех изменениях отчетов за определенный период  $\bullet$
- Подписка на рассылку оповещений об изменении отчета по выбранным отчетам  $\bullet$
- Отображение информации об используемых источниках информации для отчетов  $\bullet$
- Представление номера RFC в окне «История изменения отчета» в виде ссылки на сам RFC  $\bullet$
- Словесное описания контролей ПАК  $\bullet$
- $\bullet$ Прогресс-индикатор на странице создания новой заявки и подробное отображение статуса каждого этапа при создании заявки
- Отображение статусов выполнения заявки  $\bullet$
- $\bullet$ Отображение информации о месте заявки в очереди на выполнение
- Отображение времени выполнения отчета  $\bullet$
- Оперативный доступ к истории изменения алгоритма отчетов  $\bullet$
- Оперативная информация о размерах сформированного отчета  $\bullet$
- Отображение ФИО текущего пользователя МОЗ
- Индикация недоступности источника информации
- Отображение в отчете и в заявке даты актуальности данных, по которым сформирован отчет
- Сохранение журнала обработки заявки
- Отображение протокола выполнения заявки на отчет
- Отображение терминов в документации по отчетам, присутствующих в глоссарии, в виде ссылок на определения этих терминов
- Возможность отображения терминов в сформированных отчетах, присутствующих в глоссарии в виде ссылок на определения этих терминов
- Просмотр ИТ услуги, по которой заказывается доступ к конкретному отчету
- Отображение даты последнего захода на сайт МОЗа

#### Разное

- Индивидуальная настройка типа стартовой страницы в web-интерфейсе МОЗ
- Индивидуальная настройка перечня и порядка столбцов в списке оформленных заявок
- Поддержка механизма «закрытых» периодов
- Возможность гибкой настройки темы и содержания email с оповещениями для каждого типа отчета
- Возможность добавлять значения показателей отчета в заголовок и тело писем с результатами выполнения отчета
- Возможность указывать необходимость сравнения актуальности данных с заданной датой при выполнении любого отчета
- Актуальность данных для отчета может проверяться по всем используемым источникам информации
- Механизм одобрения выполнения заказанного отчета, например, руководителем
- Контекстное меню в каталоге отчетов и списке заявок, вызываемое по правой кнопке мыши
- Специальные разделы «популярные» и «избранные» в каталоге отчетов. Раздел «избранные» может заполняться индивидуально каждым пользователем.
- Поддержка каталога внешних отчетов
- REST API (SOAP) интерфейс предоставление сервисов по формированию отчетов в МОЗ для внешних систем с поддержкой расписаний, журналированием и настройками максимальной нагрузки. Функционал автоматической генерации шаблона WSDL
- Возможность автоматической генерации XML-шаблона SOAP-запроса любой оформленной заявки через web-интерфейс МОЗ

#### Аналитика

- Графики в отчетах различных видов (графики, гистограммы, круговые диаграммы) с поддержкой цветовой дифференциации на одной гистограмме
- Отображение графиков изменения показателей для исторического анализа данных
- Удобный выбор набора показателей, по которым отслеживается тренд изменения для каждого отдельного экземпляра отчета
- Получение прогнозного значения показателя будущих периодов
- Привязка произвольного событийного ряда к графикам, построенным по данным отчетов.

# <span id="page-16-0"></span>3.5 Модуль контроля корректности данных

- Гибкая система настройки контролей для различных показателей отчетов, включая отдельные строки
- Возможность сравнивать полученные показатели в отчете с указанным значением
- Возможность сравнивать полученные показатели в отчете с показателями из других систем
- Возможность контролировать изменения показателей отчетов по различным правилам: монотонное изменение, периодическое изменение и т.д.
- Уведомления по Email о результатах работы контролей
- Гибкая настройка условия отправки E-mail с сообщением системы контроля
- Возможность создавать различные списки рассылки, формируемые системой в зависимости от величины отклонения показателя
- Специальные метки, отображающие статус корректности отчета  $\bullet$
- Возможность задавать как абсолютное, так и относительное предельное отклонение  $\bullet$ показателя от норматива
- Определение порога материальности контролируемых показателей
- Возможность загружать параметры контроля из внешних систем
- Возможность определять условие, при котором выполняется контроль  $\bullet$ (через администратора)
- Интерфейс для отображения полной статистики изменения контролируемого параметра  $\bullet$
- Символьная маркировка отчетов с различными статусами корректности  $\bullet$
- Настройка трендов и прогнозов непосредственно в макете отчета

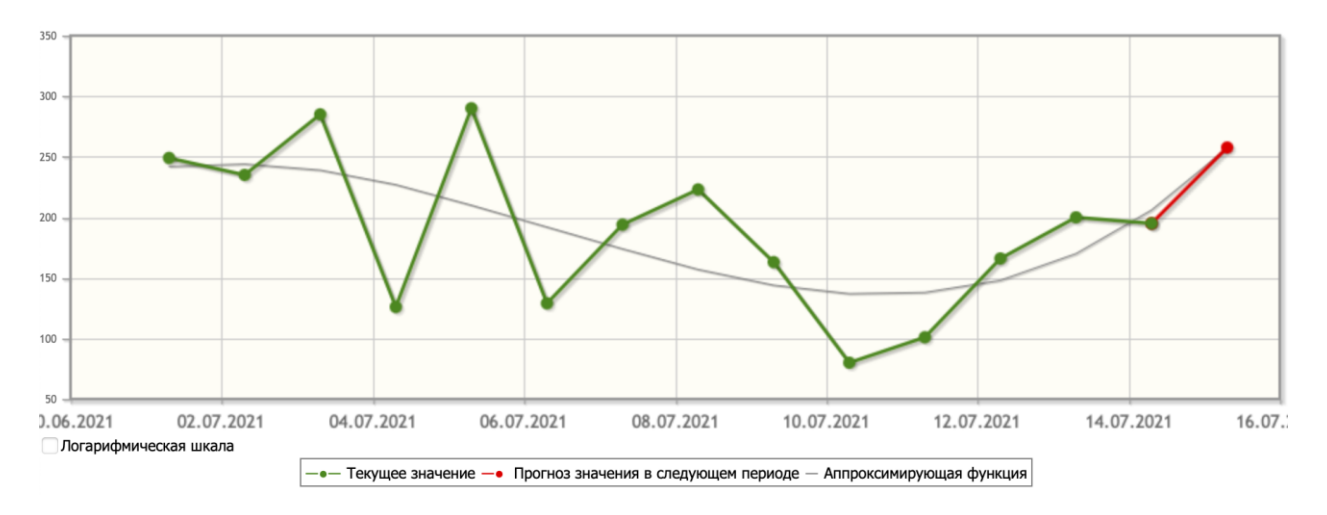

# <span id="page-17-0"></span>3.6 Модуль ведения мастер данных Master Data Manager (MDM)

- Возможность ведения произвольных справочников, не привязанных к отчетам  $\bullet$
- Автономный портал для доступа к общему списку справочников
- SOAP интерфейс для доступа внешних систем к данным справочников или их хэш свертке  $\bullet$
- Распределение доступа к справочникам  $\bullet$
- Категоризация справочников
- Поиск справочников
- Логирование всех изменений данных в справочниках
- Импорт/экспорт данных из справочников целиком или отдельной части справочника,  $\bullet$ соответствующей различным ключевым сегментам, выбираемым пользователем

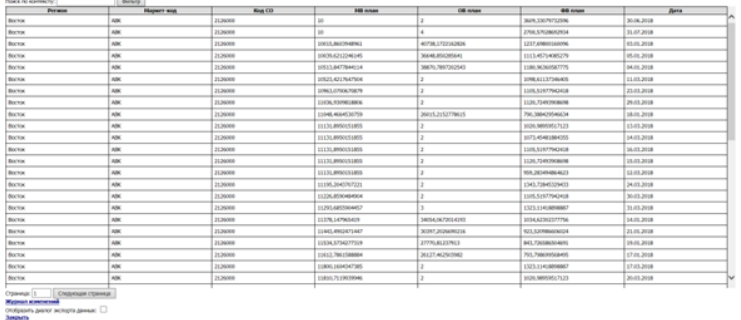

# 3.7 Модуль Маскирование данных

<span id="page-18-0"></span>Функции подсистемы

В МОЗе реализовано гибко настраиваемое динамическое маскирование данных в отчетах в зависимости от доступа пользователя. При отсутствии доступа к какому-либо столбцу, значения в нем заменяются, например на «\*\*\*\*\*\*\*».

# <span id="page-18-1"></span>3.8 Модуль Событийная аналитика

Функции подсистемы

Вокруг нас постоянно происходят различные события: запускаются новые тарифы, изменяется курс доллара, открываются новые магазины и т.д. Многие из этих событий прямо или косвенно влияют на показатели, которые мы получаем в наших отчетах, например, авария в сети провайдера может влиять на снижение выручки за те или иные услуги, а запуск нового тарифа может влиять на потребление старых продуктов.

В МОЗе есть возможность искать взаимосвязь между произошедшими событиями и изменениями показателей в отчетах и видеть, как те или иные события повлияли на значения показателей, или наоборот, какие события могли стать причиной изменения показателей в отчетах.

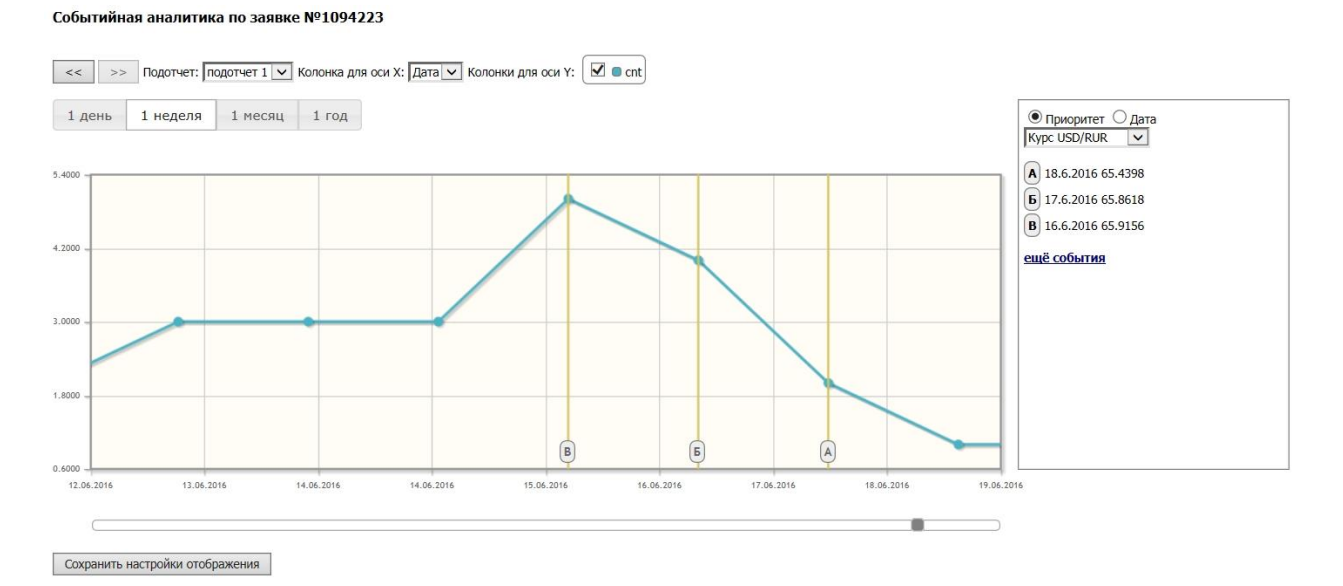

# <span id="page-18-2"></span>3.9 Примеры

# <span id="page-18-3"></span>3.9.1 Внешний вид desktop версии МОЗ

Информационно-сервисная платформа

 $\boxed{\underline{\mathbf{E}}\phantom{.}}$ 

**P2 Docasuea** 

Сортировать

Фильтровать Данны

 $\begin{array}{ll}\n\bullet & \text{Mror: Cya} \\
\hline\n\text{A}\circ \text{C} & \text{A}\circ \text{C} \\
\text{A}\circ \text{C} & \text{A}\circ \text{C} \\
\text{B}\circ \text{C} & \text{B}\circ \text{C} \\
\text{D}\circ \text{C} & \text{B}\circ \text{C}\n\end{array}$ 

 $\overline{\Delta}$ am • Итог: Сумм<br>• Итог: Сумм

 $\begin{array}{c|c} \bullet & \text{Mror:}\ \bullet \\ \hline \end{array}$ 

rial.

X

 $\overline{\mathbf{x}}$ 

 $\frac{\mathbf{x}}{\mathbf{y}}$ 

**EZ Florativeat** 

**Trynning** 

Данные

Сортировать

Фильтровати

 $\bullet$   $\sqrt{\frac{1}{200}}$ 

• Добавить

■ Minor: Сумма<br>Minor: Сумма ⊠<br>[Добавить ито по колонке ▼ | [Добавить итог по колонке ▼ | [Добавить итог по колонке ■ | [Добавить итог по колонке ▼

Показывать

—<br>Группиро

Сортировать

**Фильтровать** 

• Итог: Сумма<br>• Добавить ит

• Итог: Сумма<br>• Итог: Сумма

 $\begin{array}{c} \bullet \quad \text{Mror:} \\ \hline \text{A} \quad \text{A} \quad \text{A} \quad \text{A} \quad \text{A} \quad \text{A} \quad \text{A} \quad \text{B} \quad \text{B} \quad \text{A} \quad \text{B} \quad \text{B} \quad \text{B} \quad \text{A} \quad \text{B} \quad \text{B} \quad \text{B} \quad \text{B} \quad \text{B} \quad \text{B} \quad \text{B} \quad \text{B} \quad \text{B} \quad \text{B} \quad \text{B} \quad \text{B} \quad \text{B} \quad \text{B} \quad \text$ 

X

**Новые возможности** 

 $X \times$ 

**DOKATHATH** 

-<br>Группирова<sup>-</sup>

Сортировать

.<br>Фильтровать

 $\overline{\mathscr{O}}$ 

 $\frac{\mathbf{x}}{\mathbf{y}}$ 

 $\frac{\mathbf{x}}{\mathbf{y}}$ 

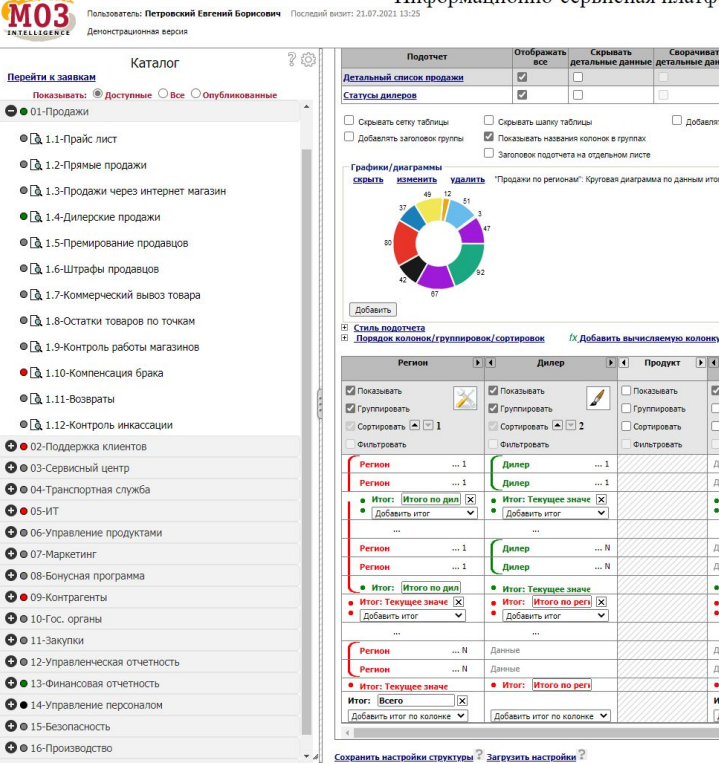

# 3.9.2 Внешний вид мобильного интерфейса МОЗ

<span id="page-19-0"></span>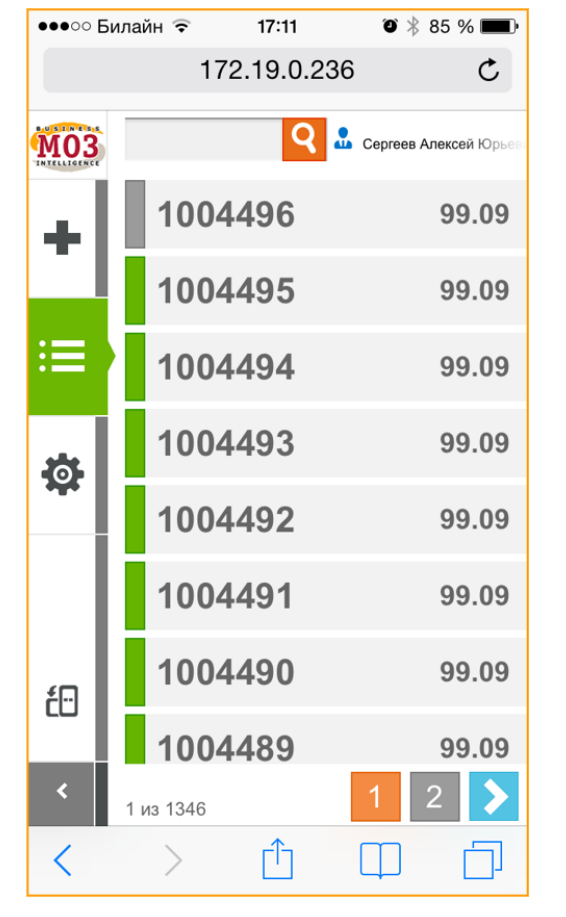

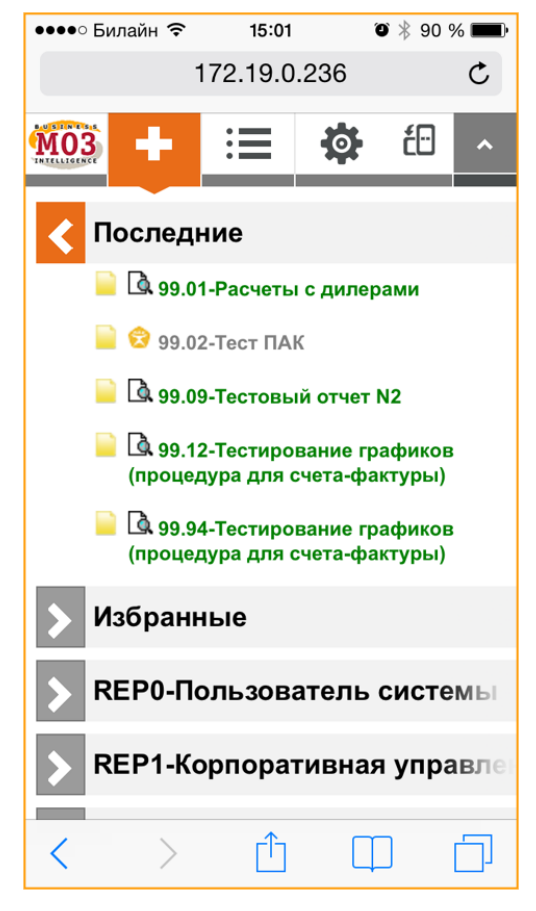

# <span id="page-19-1"></span>3.9.3 Пример отчета в МОЗ

На скриншоте приведен пример настроенной пользователем heatmap таблицы, содержащей в каждой ячейке Popup таблицу, детализирующую данные этой ячейки.

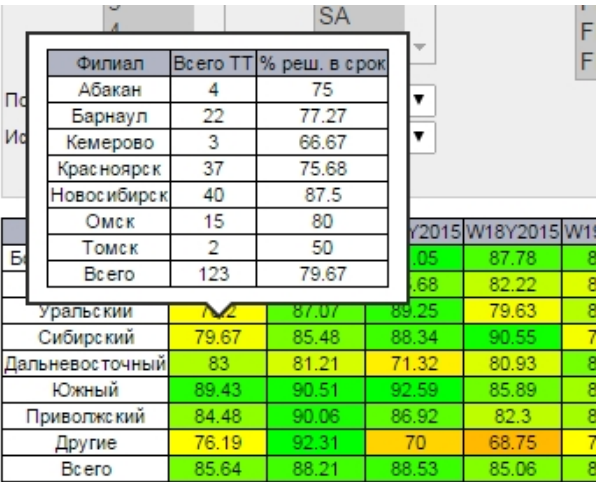

# <span id="page-20-0"></span>4. Техническая поддержка

Гарантийное обслуживание, техническая поддержка и модернизация МОЗ осуществляется российской коммерческой организацией без иностранного участия.

Программное обеспечение не имеет принудительного обновления и управления из-за рубежа.

Техническая поддержка МОЗ предоставляется на русском языке.

Техническая поддержка осуществляется с использованием системы управления обращениями собственной разработки.

Доступны различные планы обслуживания для технической поддержки – от базового до приоритетного с уменьшенным временем реакции на обращения и работой 24х7.